**For Parents:** The September issue of the NSSD Parent Update contained multiple resources for parents to access CANVAS to observe their student' s progress. Click [HERE](https://www.smore.com/jek3t) to view.

## [CANVAS Parent Log In Page Link](https://nsantiam.instructure.com/login/canvas)

## **For Students: How to get into your classes and join the Zoom/Meets live class**

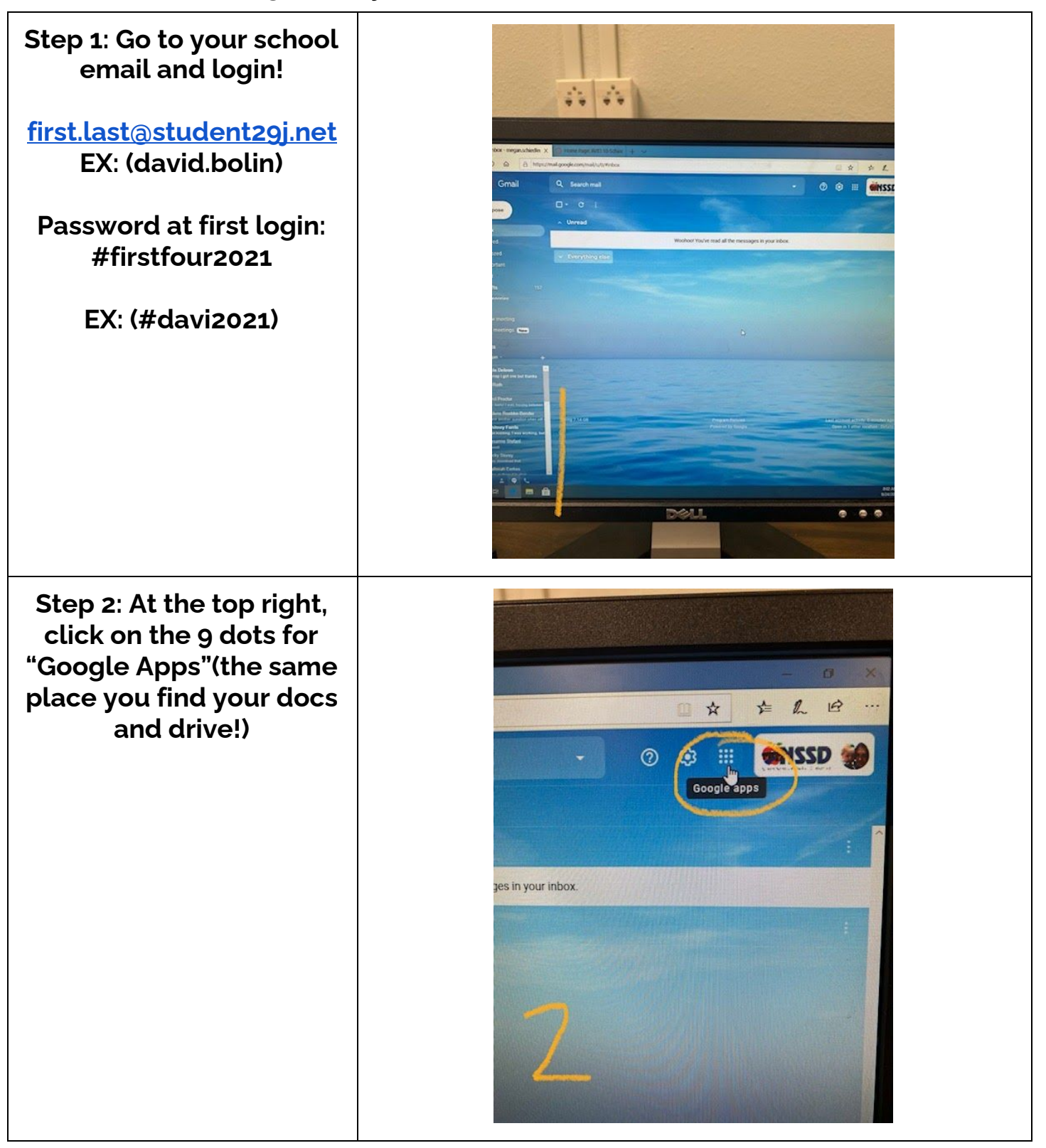

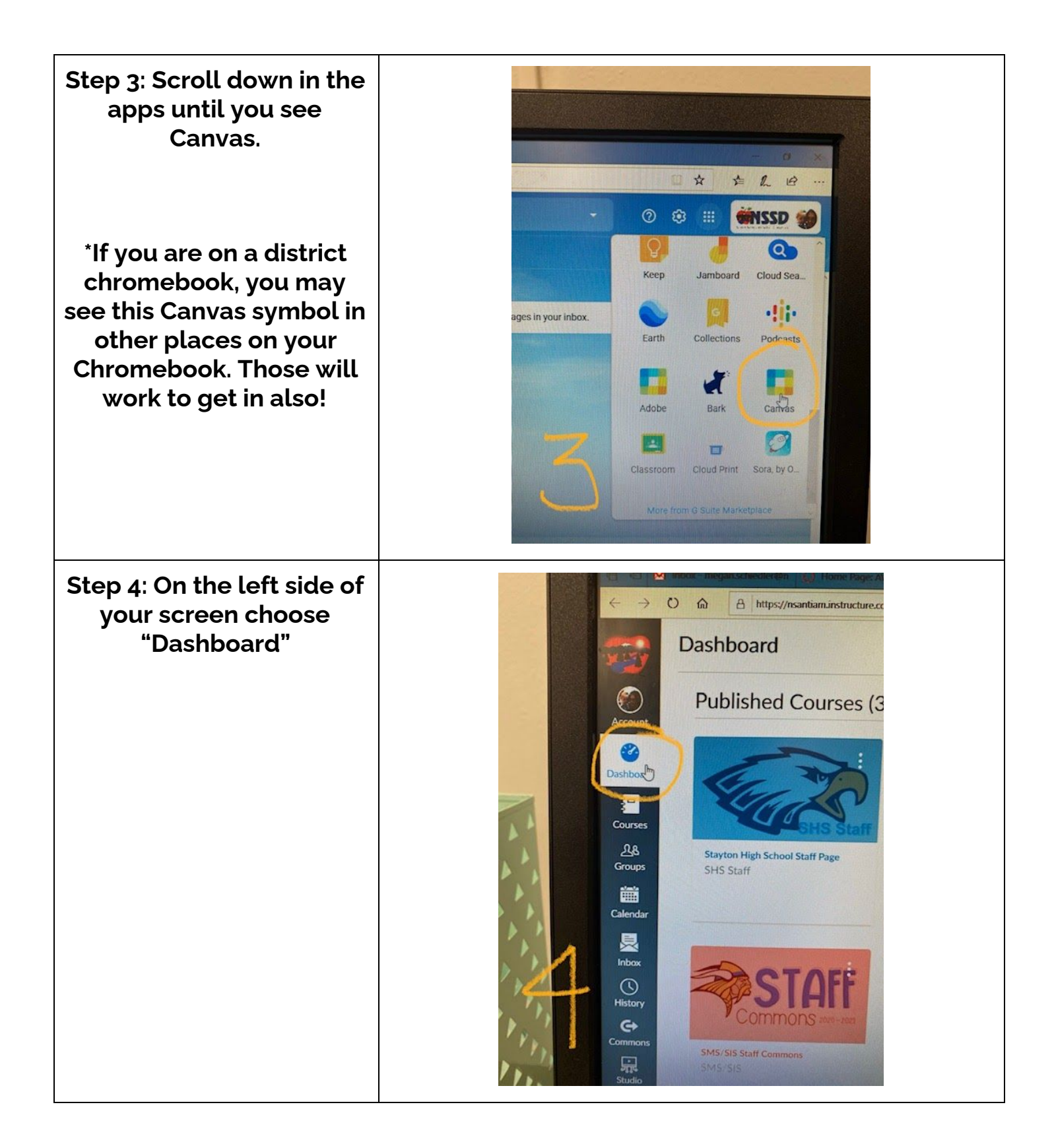

**Step 5: If you are middle or high school you should have a square "card" for each of your class periods. If you are K-5, you will only have 1 square card! Find the card that matches your first period class and click on it!**

**\*Middle/High school: Each class has a DIFFERENT class meeting link. You will need to click on whatever period/class you want to join. Of course, we will start with 1st period!**

**Step 6: If you are in middle or high school, very teacher/class will have a Zoom or Meets link on their homepage (the page you first see when you click on the class). They may look differently. Here are a few examples of what you may see to click on to join class.**

**Step 7: Click on the link to join that class and it will take you to Zoom or Meets!**

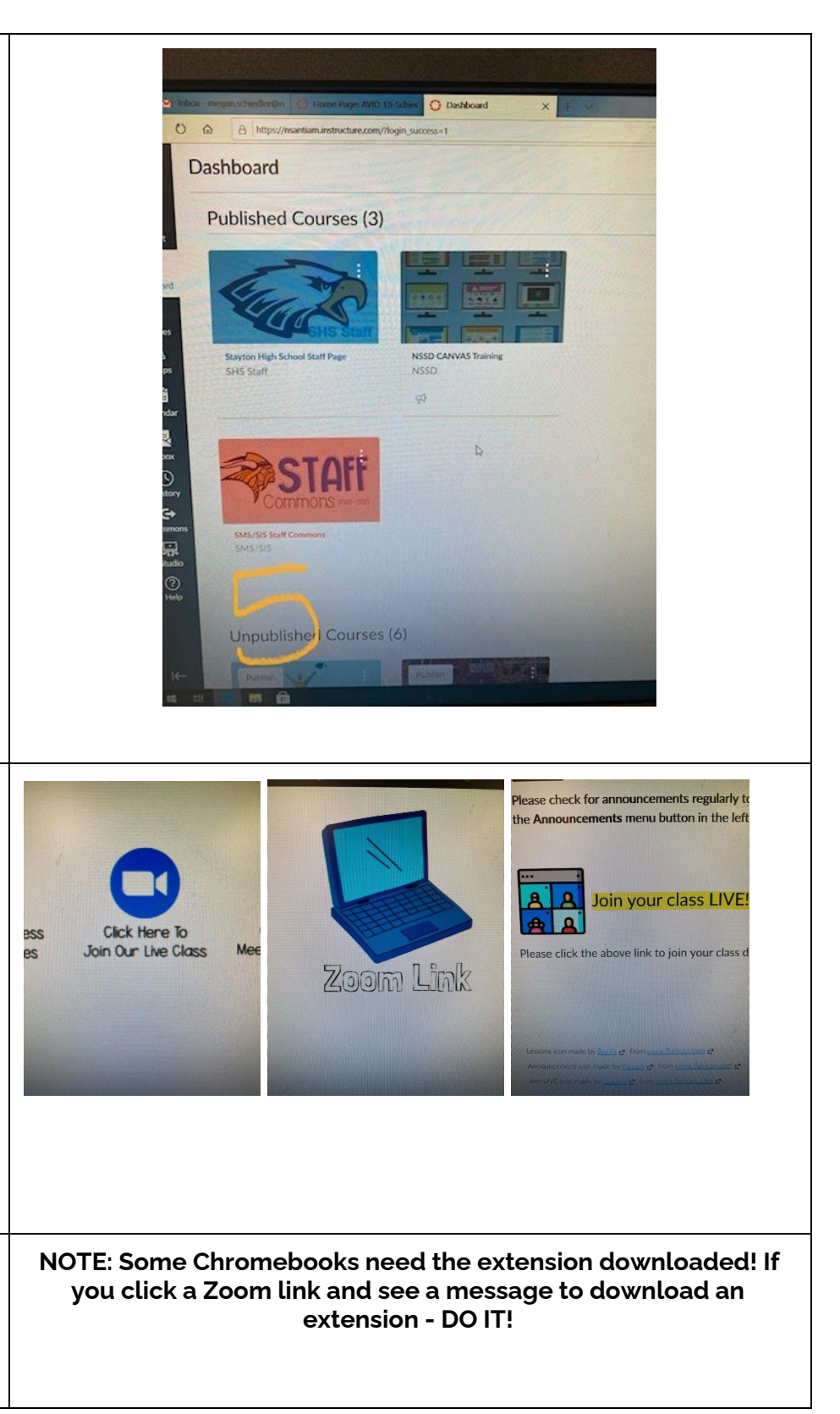

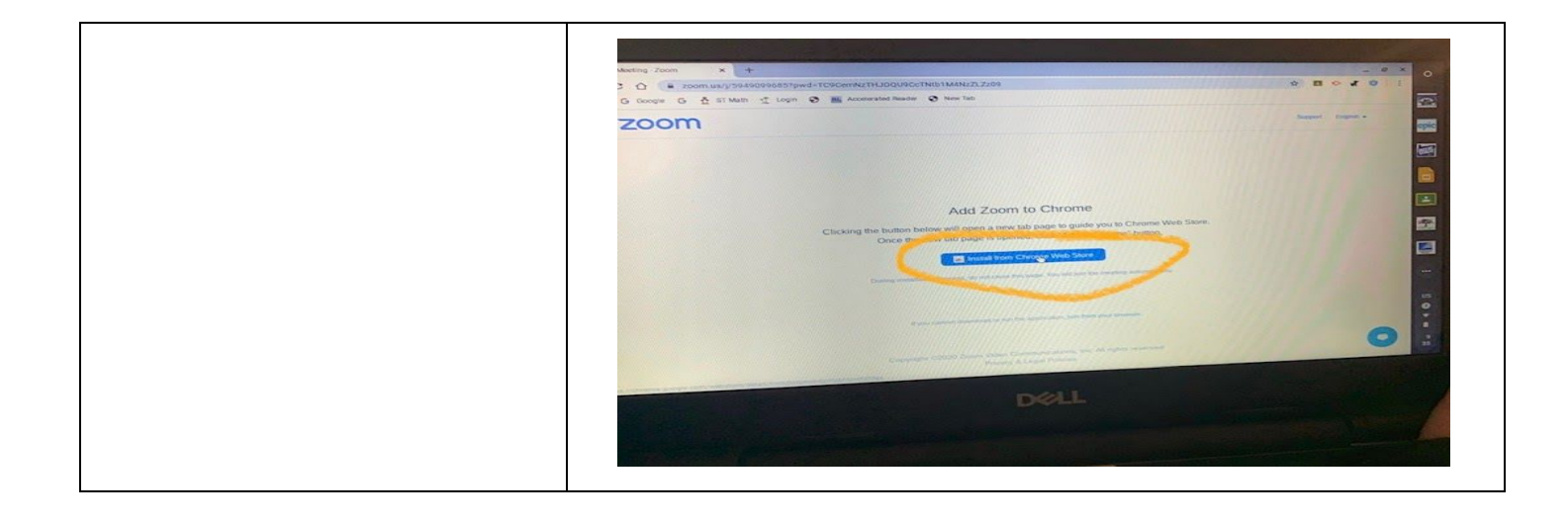